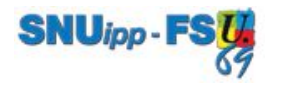

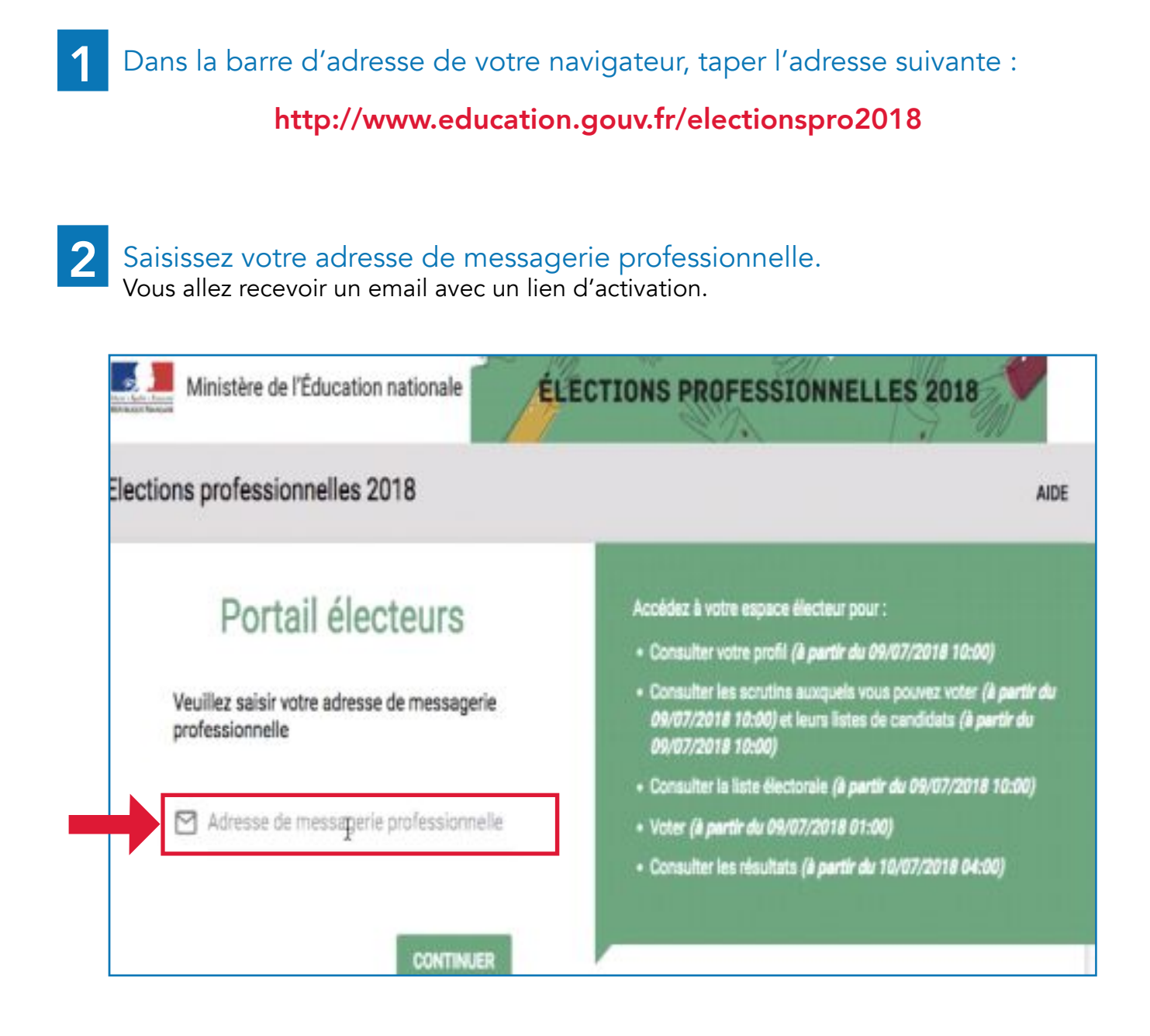

3

Ouvrez votre boite mail pro et cliquez sur le lien d'activation. Puis suivez les instructions pour créer votre mot de passe.

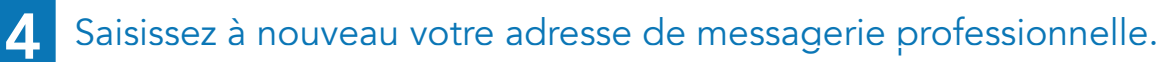

**SNUipp-FSU** 

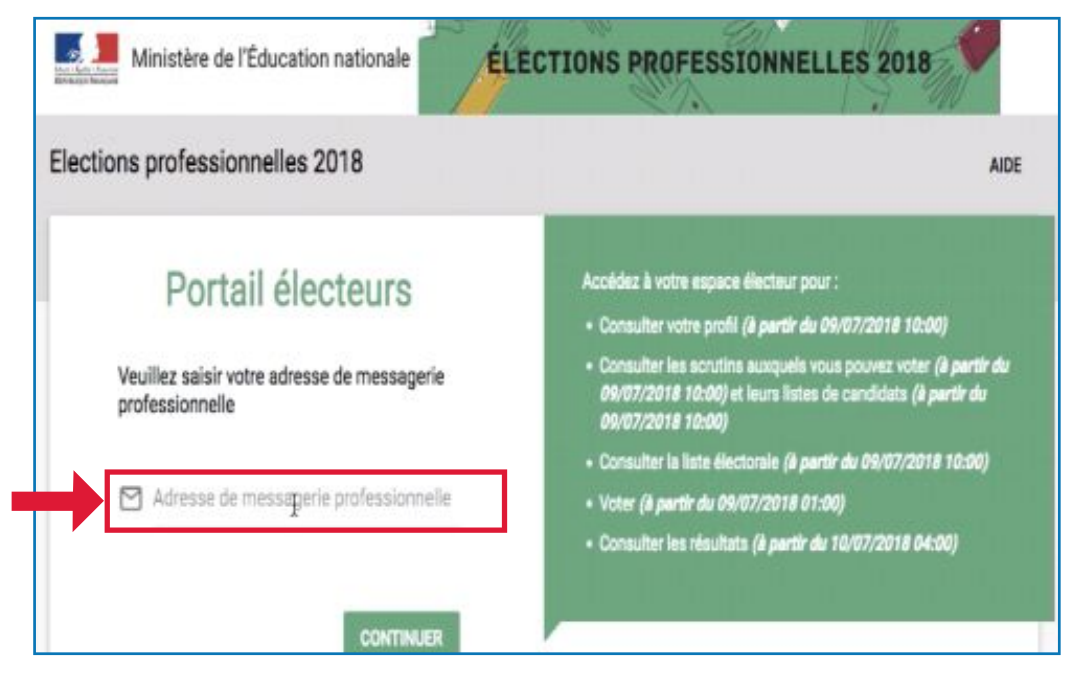

## Saisissez votre mot de passe personnel (créé précédemment) : 5

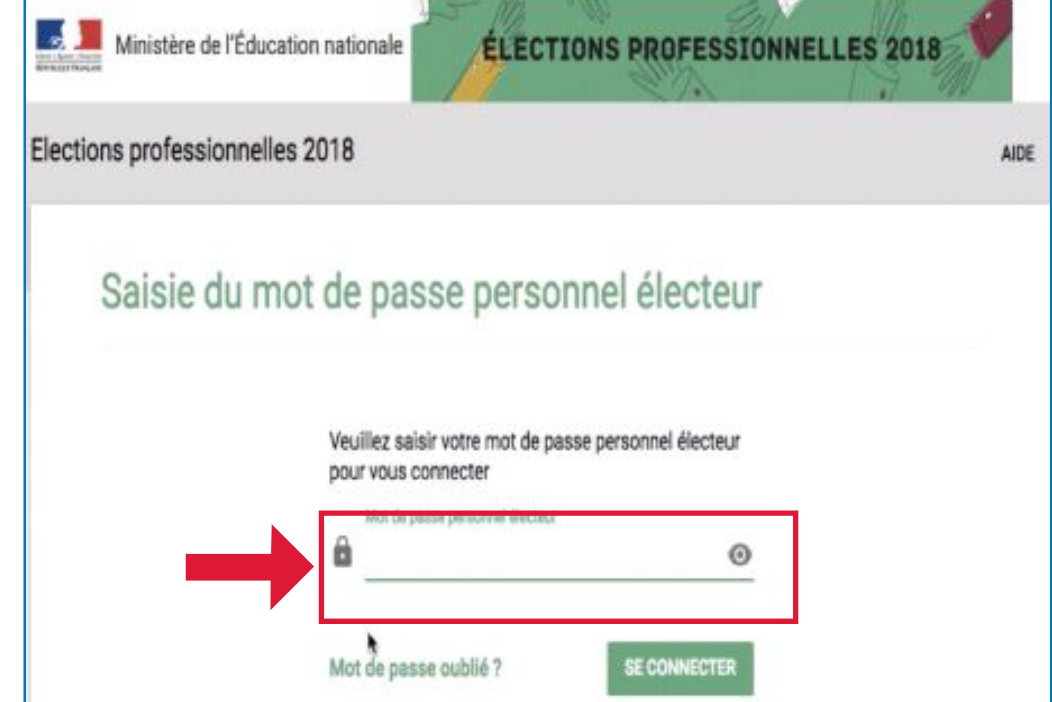

## Vous arrivez sur votre espace électeur. 6

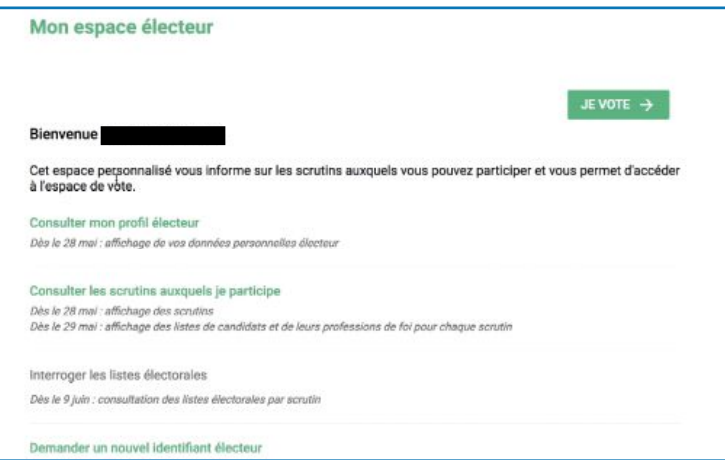